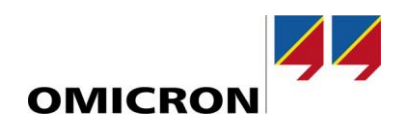

# RelaySimTest

# **Was ist neu in Version 4.10**

Gegenüber Version 4.00

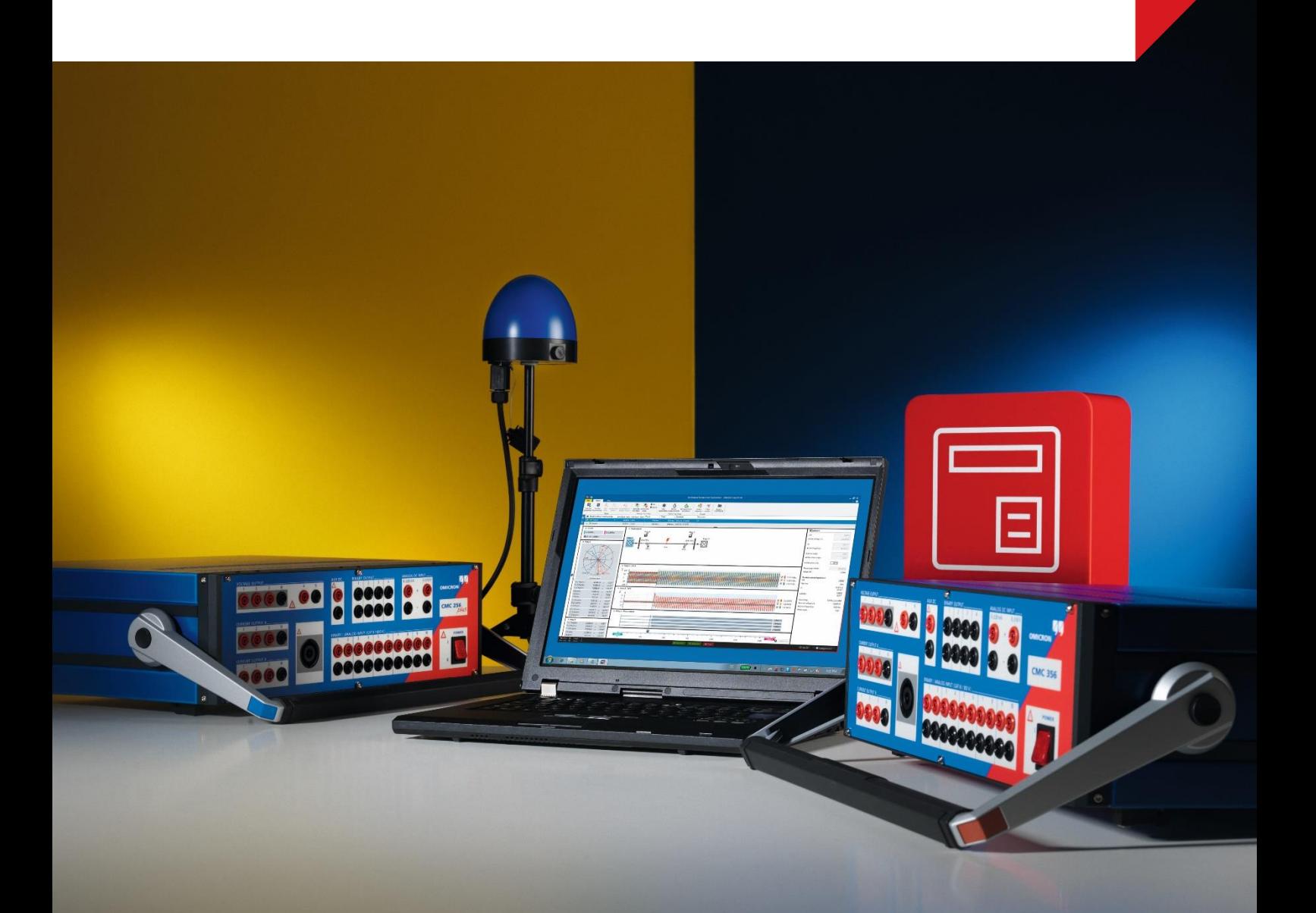

## **1 Übersicht**

Mit der Software-Version 4.10 wurden diverse Verbesserungen für *RelaySimTest* eingeführt.

Die wichtigsten Änderungen im Überblick:

- Neues Simulationsmodell für **Asynchronmotor**
- Möglichkeit zum Simulieren von **Einspeisungsereignissen**

Diese beiden großen Erweiterungen bieten Ihnen die Möglichkeit einer systembasierten Prüfung von Schnellumschalteinrichtungen, Motorschutzfunktionen oder ROCOF-Schutzfunktionen (Änderungsgeschwindigkeit der Frequenz, engl. Rate of Change of Frequency).

Neben den genannten großen Erweiterungen enthält diese Version außerdem eine Reihe von kleineren Verbesserungen in Bezug auf die Interaktive Systemsimulation und die Möglichkeiten von *RelaySimTest* zur Prüfung von IEC-61850-basierten Schutzsystemen. Weitere Details finden Sie auf den nachfolgenden Seiten.

#### **2 Neues Modell: Asynchronmotor**

Das neue Motormodell in *RelaySimTest 4.10* bietet die Möglichkeit einer realistischen Simulation von Netzen, die Asynchronmotoren enthalten. Im Netzwerkeditor können hierzu Netzwerktopologien mit derartigen Motoren entweder komplett neu oder auf Basis von Vorlagen erstellt werden.

#### **2.1 Eingabe von Motorparametern**

Die benötigten Motorparameter beschränken sich auf die auf dem Typenschild und in den Datenblättern des Herstellers verfügbaren Daten, also ausschließlich leicht zugängliche Informationen. Das Verhalten der mechanischen Last kann durch Angeben von drei Punkten der Lastmoment-Kennlinie definiert werden.

Die Software zeigt dann eine statische Darstellung der folgenden Kennlinien an:

- Kennlinie des Motorstroms
- Kennlinie des Motordrehmoments
- Kennlinie des Lastmoments

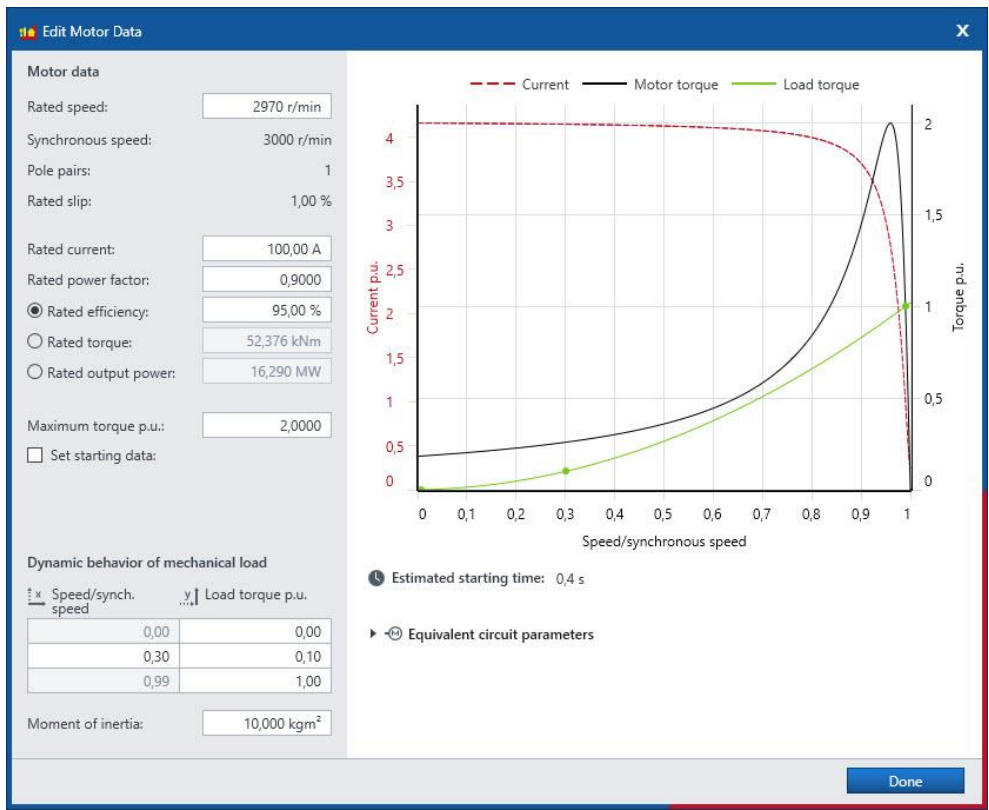

Abbildung 1: Dialog für die Definition der Motordaten

#### **2.2 Mechanische Last**

Durch Hinzufügen eines **Lastschrittereignisses**, das den Arbeitspunkt auf der Lastmoment-Kennlinie ändert, können in **Simulationsprüffällen** dynamische Laständerungen, wie beispielsweise Lastsprünge oder Lastblockaden simuliert werden.

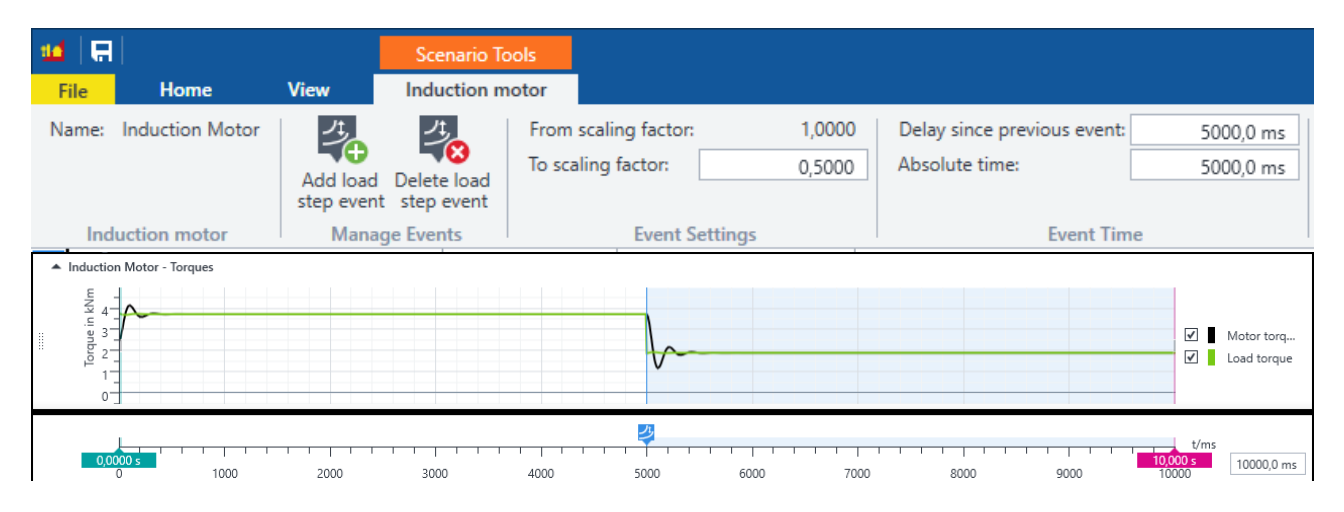

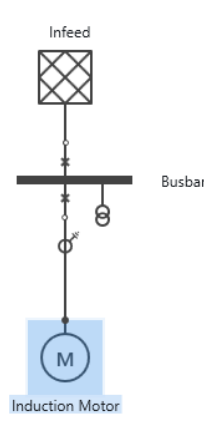

Abbildung 2: Simulationsprüffall mit Lastsprung

#### **2.3 Visualisierung von Motorparametern**

Es stehen verschiedene Ansichten zur Visualisierung des Motorverhaltens und der mechanischen Last zur Verfügung. In der Zeitsignalansicht können die Drehzahl und das Drehmoment des Motors über die Zeit angezeigt werden.

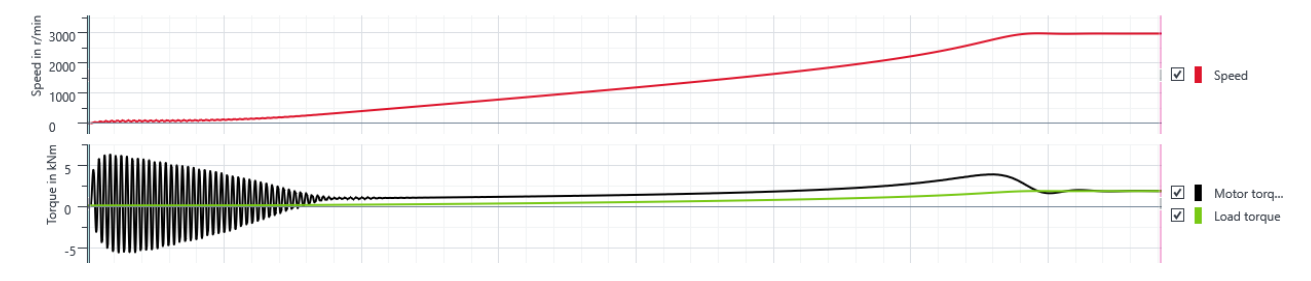

Abbildung 3: Zeitsignalansicht mit Drehzahl und Drehmoment des Motors

#### **2.4 Typische Anwendungen**

Der Anwendungsbereich von *RelaySimTest* erweitert sich um die folgenden Prüffälle:

- Schnellumschalteinrichtungen (SUE)
- Motorschutz
- Schutzsysteme in Netztopologien mit Motoren

#### **2.4.1 Effiziente Prüfung von Schnellumschalteinrichtungen (SUE)**

Schnellumschalteinrichtungen haben den Zweck, im Falle eines Versorgungsausfalls am Motorbus den Bus und die Lasten so schnell wie möglich auf eine andere Versorgungsquelle umzuschalten, um Produktionsverluste zu vermeiden. Die besondere Herausforderung für solche Systeme ist das Schließen des LS bei Synchronität, da die Motorlasten am Bus zu diesem Zeitpunkt noch als Generatoren arbeiten und somit eine Spannung einspeisen. Diese mit der Zeit in der Amplitude und der Frequenz abnehmende Spannung stellt eine große Herausforderung für die Relaisalgorithmen dar.

Mit *RelaySimTest 4.10* ist die Prüfung von Schnellumschalteinrichtungen erheblich einfacher als mit anderen Tools. Das Modell ermöglicht die Untersuchung des Verhaltens von Schnellumschalteinrichtungen bezüglich einer schnellen und stabilen Ausführung der Umschaltung von der ausgefallenen Versorgungsquelle zur neuen Versorgungsquelle.

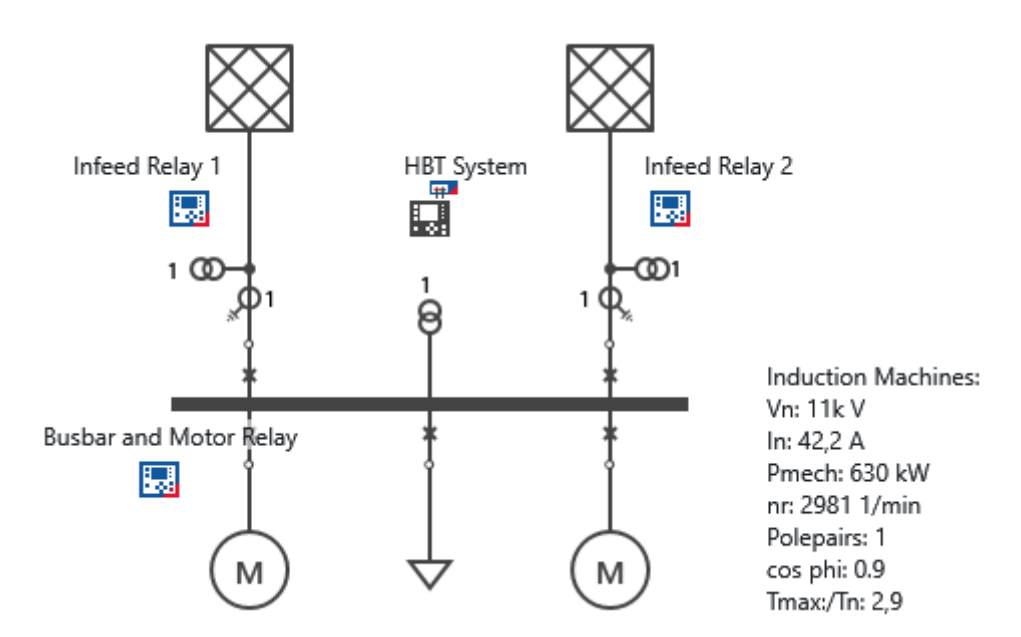

Abbildung 4: Netztopologie der Vorlage für Schnellumschalteinrichtungen (SUE)

Die mit *RelaySimTest 4.10* installierte Vorlage für Schnellumschalteinrichtungen erleichtert die schnelle Erstellung von für Industrieanwendungen typischen Netzwerktopologien. Sie kann einfach geladen und nach Bedarf angepasst werden.

#### **2.4.2 Prüfung von Motorschutz-Funktionen**

Aufgrund der Vielzahl der im Betrieb verwendeten Schutzfunktionen stellt die Prüfung von Motorschutzrelais oftmals eine große Herausforderung dar. Mit *RelaySimTest 4.10* können Motorschutzrelais mit einem vergleichsweise geringen Vorbereitungsaufwand unter realistischen Bedingungen geprüft werden. Falls erforderlich, kann *RelaySimTest* den Motorschutz auch als Teil eines größeren Schutzsystems prüfen, beispielsweise durch Integrieren von Abzweigrelais in die Prüfung. So kann beispielsweise verifiziert werden, ob der Motorschutz während einer Umschaltung der Versorgungsquelle stabil bleibt.

# **3 Einspeisungsereignisse**

*RelaySimTest 4.10* erlaubt nun auch die dynamische Änderung der folgenden Einspeisungsparameter in **Simulationsprüffällen**:

- Frequenz (Rampe)
- Phase (Rampe und Schlupf)
- Spannung (Schritt, Rampe)

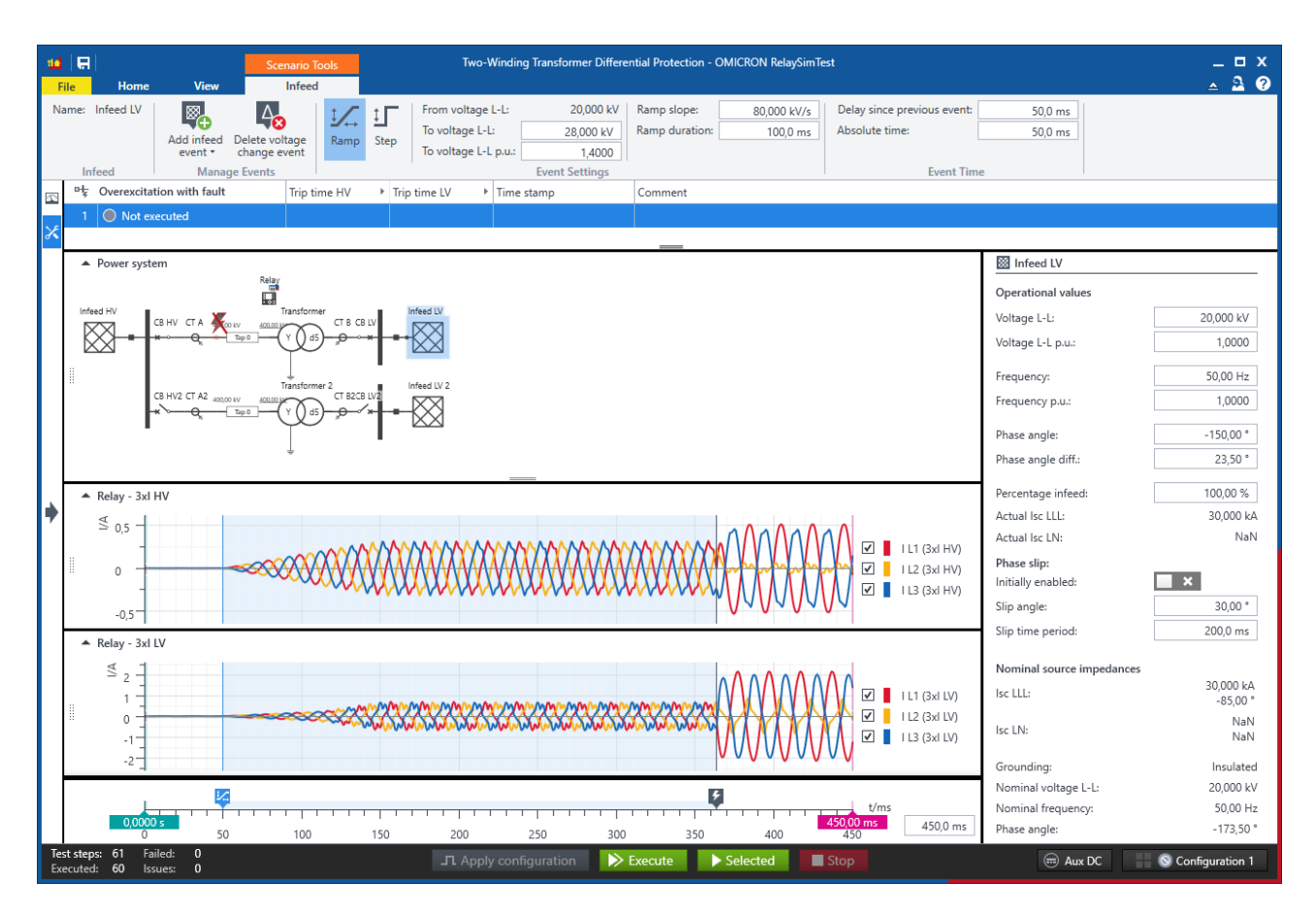

Abbildung 5: Einspeisungsereignis: Spannungsänderung

Die folgenden Prüfungen zählen zu den typischen Anwendungen für Einspeisungsereignisse:

- Prüfung der Unter- und Überspannungsschutzelemente durch Rampen der Speisespannung
- Prüfung der Übererregungsblockierung im Zug der Transformatorschutzprüfung mittels einer schrittweisen Spannungsänderung
- Prüfung der Pendelsperre mittels realistischer Vorfehler- und Nachfehler-Zustände mit Hilfe eines Phasenschlupf-Ereignisses an einer der Einspeisungen
- Prüfung der ROCOF-Schutzfunktion (Änderungsgeschwindigkeit der Frequenz, engl. Rate of Change of Frequency)
- Prüfung von Unterfrequenzlastabwurf-Systemen (Under Frequency Load Shedding, UFLS)

#### **4 Verbesserte Möglichkeiten für IEC-61850-Prüfungen**

R-GOOSE (routbare GOOSE via UDP/IP) wird nun vollständig unterstützt. *RelaySimTest* kann R-GOOSE subskribieren und simulieren. R-GOOSE können aus SCL-Dateien importiert werden. Die DA-Zuordnung funktioniert gleich wie für GOOSE und wurde ebenfalls verbessert (siehe unten).

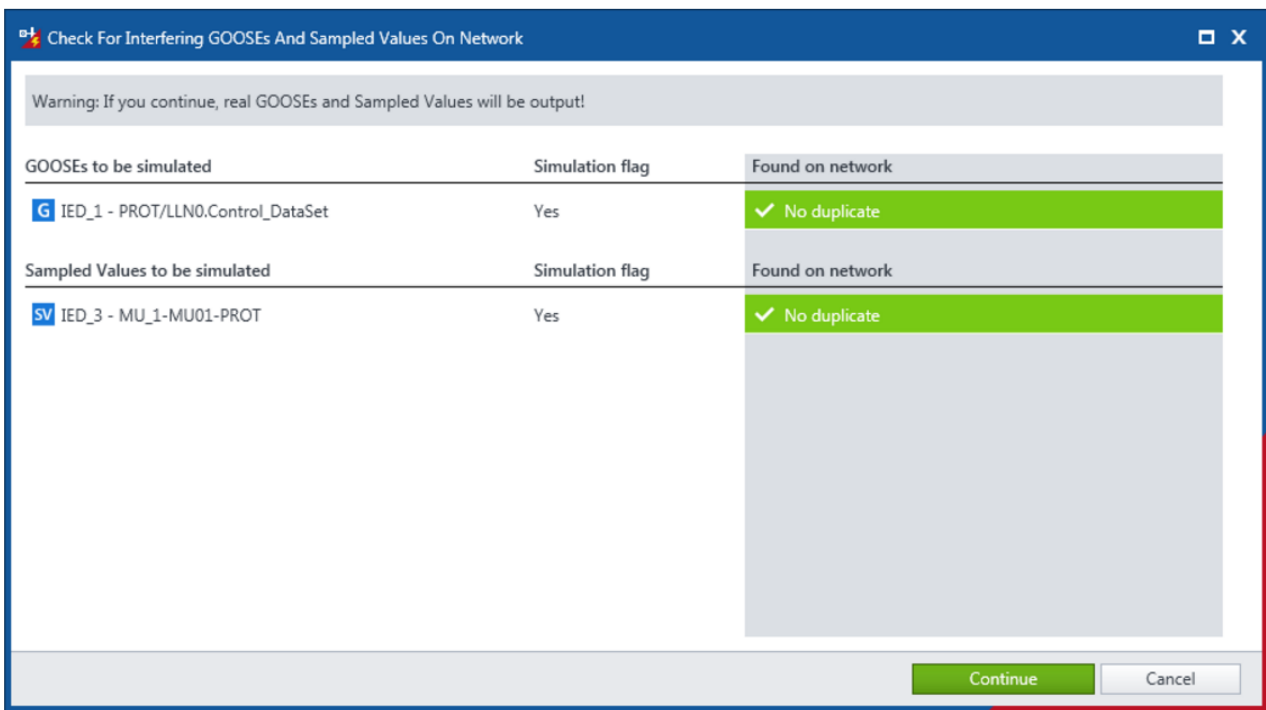

Abbildung 6: Erstellen einer R-GOOSE-Simulation

Außerdem wurde die Zuordnung von Sampled-Values-DAs zu Tripeln verbessert:

- Bei der Gruppierung wird die Reihenfolge der Phasen berücksichtigt (1 bis max. 4). Präfixe werden ignoriert. Diese haben häufig zu Fehlern geführt, da sie nicht die Tripel widergespiegelt haben.
- Für eine eindeutige Zuordnung kann <SubEquipment> im Abschnitt <Substation> von SCL-Dateien verwendet werden (wird derzeit von Siemens unterstützt).

### **5 Verbesserte Interaktive Systemsimulation**

Die Interaktive Systemsimulation ist in der Lage, den jeweiligen Zustand der Netzsimulation dauerhaft auszugeben. Version 4.10 bringt eine Reihe von Verbesserungen bezüglich der Bedienerfreundlichkeit und zusätzliche Funktionen. Damit können Sie

- für Verdrahtungsprüfungen unsymmetrische Einspeisungsbedingungen einstellen,
- Relais neu anordnen,
- Kommentare für Einträge in der Ereignisliste hinzufügen,
- die Ereignisliste in das Prüfprotokoll einfügen und
- die Einstellungen eines Zustands zum anderen Zustand kopieren.

### **6 Sonstige Verbesserungen**

- Verbesserte Meldungsfenster
- Die Zeitsynchronisation kann nun schneller und mit einer Auflösung von 100 µs erfolgen (war bisher fest auf 3 s eingestellt)
- Diverse Verbesserungen der Performance
- Behobene Fehler:
	- o Fehler bei der Berechnung der Faktor-Werte von Einstellungen, wenn die Netzspannung von der Betriebsmittelspannung abweicht

Weitere Informationen und Literatur sowie detaillierte Kontaktinformationen finden Sie auf unserer Internet-Website.